# **Ўзбекистон Республикаси Транпорт вазирлигининг \_\_- сонли хатига 2-илова**

# **«Транспорт соҳасида коррупцияга карши курашиш ва унинг олдини олиш» мавзусини мустақил ўқиш учун қўлланма**

# **[МАСОФАВИЙ ЎҚУВ-СЕМИНАР](http://masofa.avtoilm.uz/course/view.php?id=47#section-0) ТАШКИЛ ЭТИЛИШИ**

**«**Транспорт соҳасида коррупцияга карши курашиш ва унинг олдини олиш» мавзусини масофавий ўқув-семинар Транспорт вазирлиги тизими ходимлари учун Автомобиль транспорти ходимлари малакасини ошириш ва қайта тайёрлаш институтининг [www.](file:///H:/AppData/Roaming/AppData/Roaming/AppData/Roaming/Microsoft/Word/www)[masofa.avtoilm.uz](http://masofa.avtoilm.uz/) ўқув порталида ташкил этилди.(1-расм)

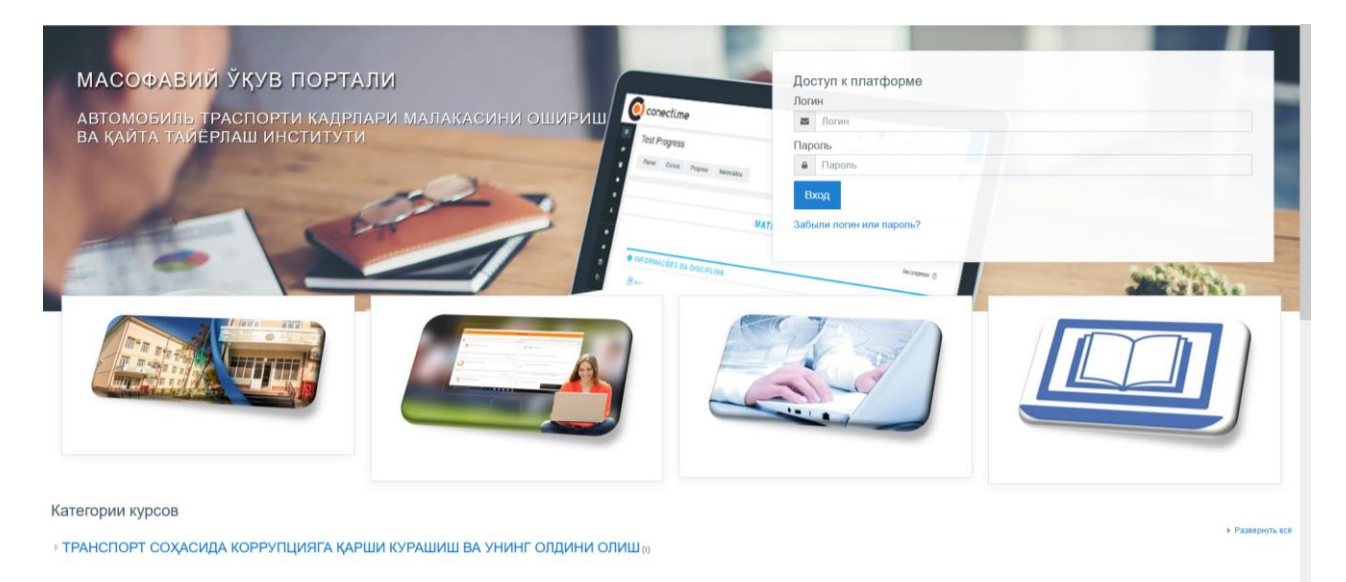

#### **1-расм.**

Масофавий малака ошириш курслари ўқув порталига компьютер, планшет, мобил телефон орқали интернет браузерлари ёрдамида кирилади. Бунда уч хил усулда кириш мумкин.

**Биринчи** компютернинг ишчи столида жойлашган Google chrome браузерини танлаш орқали, **иккинчи** масалалар панелидаги Google chrome белгисидан, **учунчи** пуск орқали все программы дан кириб Google chrome браузерини танлаб кириш мумкин (2-расм).

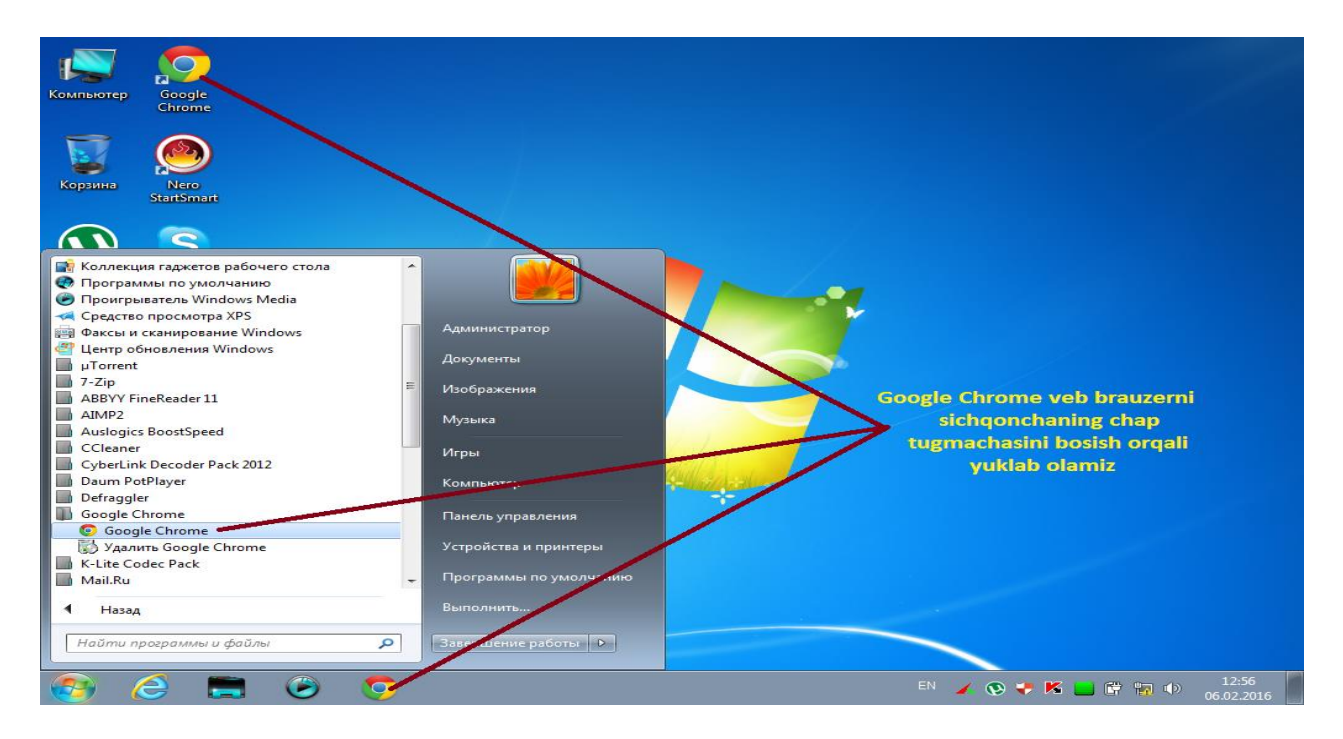

Манзил сатрига ўқув портал номи клавиатура ёрдамида ёзилади. Масалан, [www.](../AppData/Roaming/AppData/Roaming/Microsoft/Word/www)[masofa.avtoilm.uz](http://masofa.avtoilm.uz/) ёзиб, (3-расм) ENTER тугмачаси босиш лозим, натижада компютер экранида ўқув порталининг бош саҳифаси очилади (4-расм). Бош саҳифада **«**Транспорт соҳасида коррупцияга карши курашиш ва унинг олдини олиш» мавзуси рўйхати мавжуд.

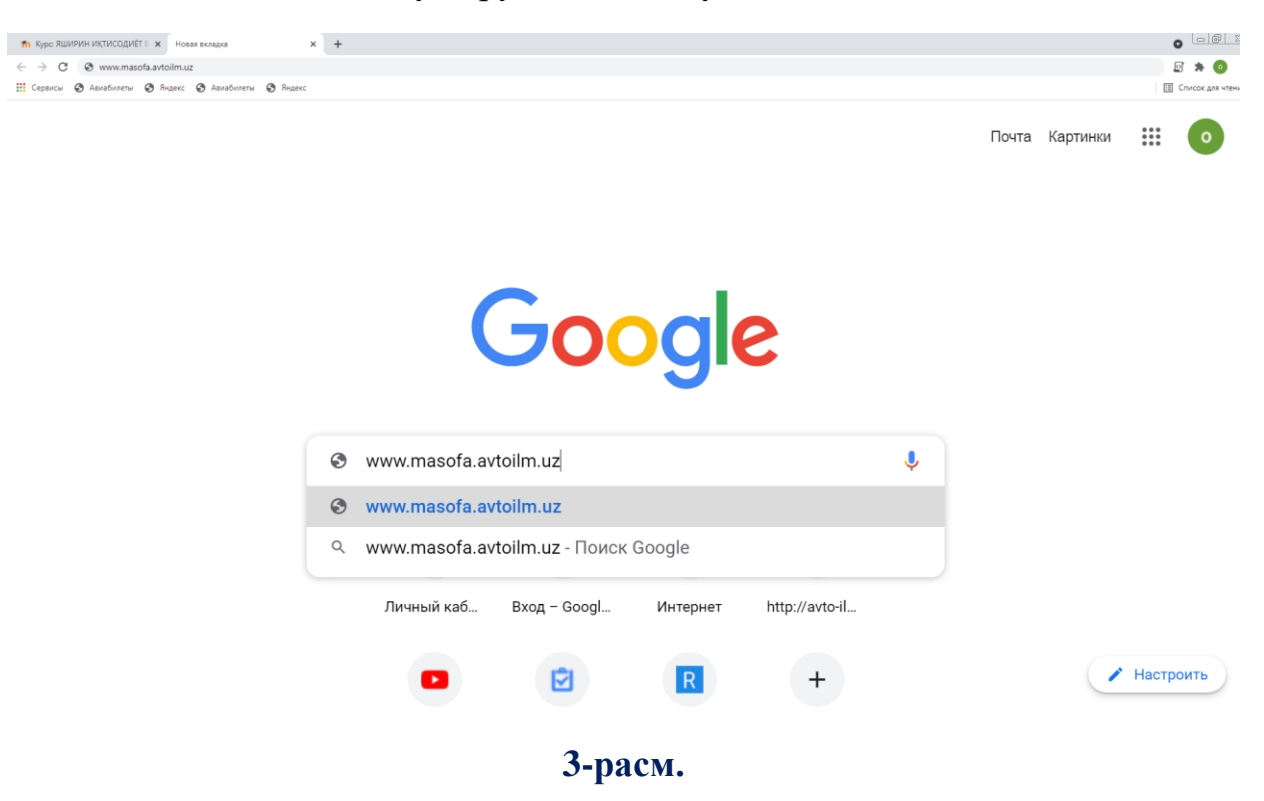

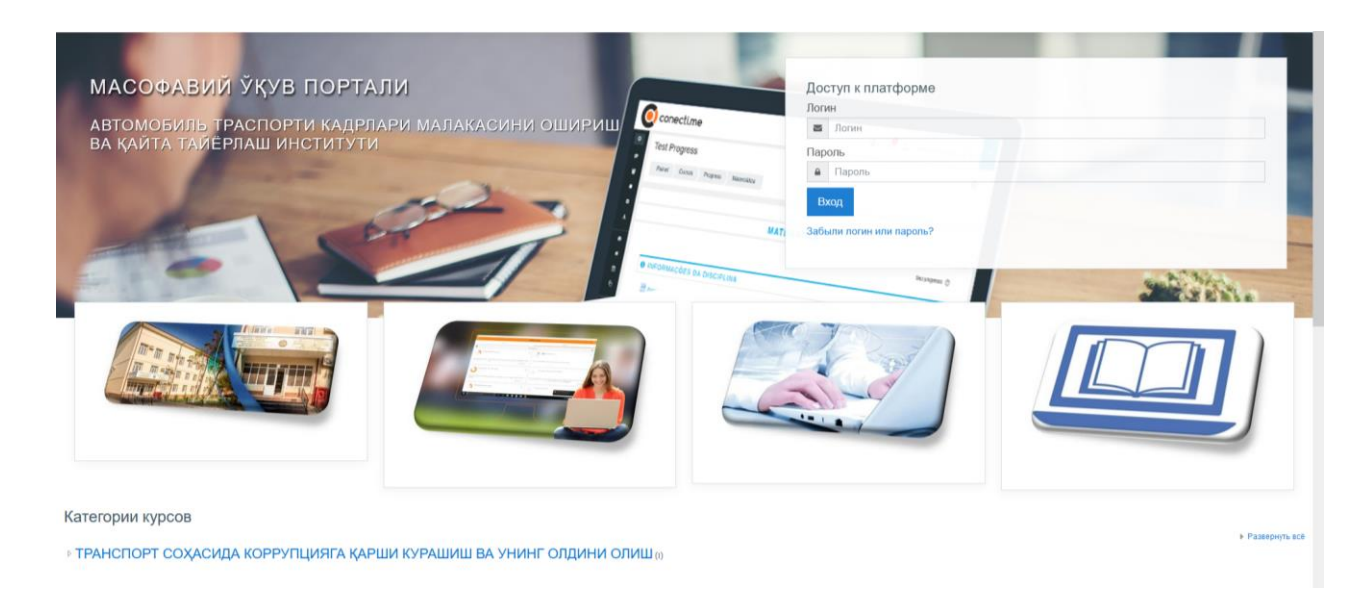

Мазкур йўналиш танланиб устига босилади ва логин паролни қуйидаги саҳифанинг тегишли жойига ёзилади ва кириш тугмаси босилади (5-расм).

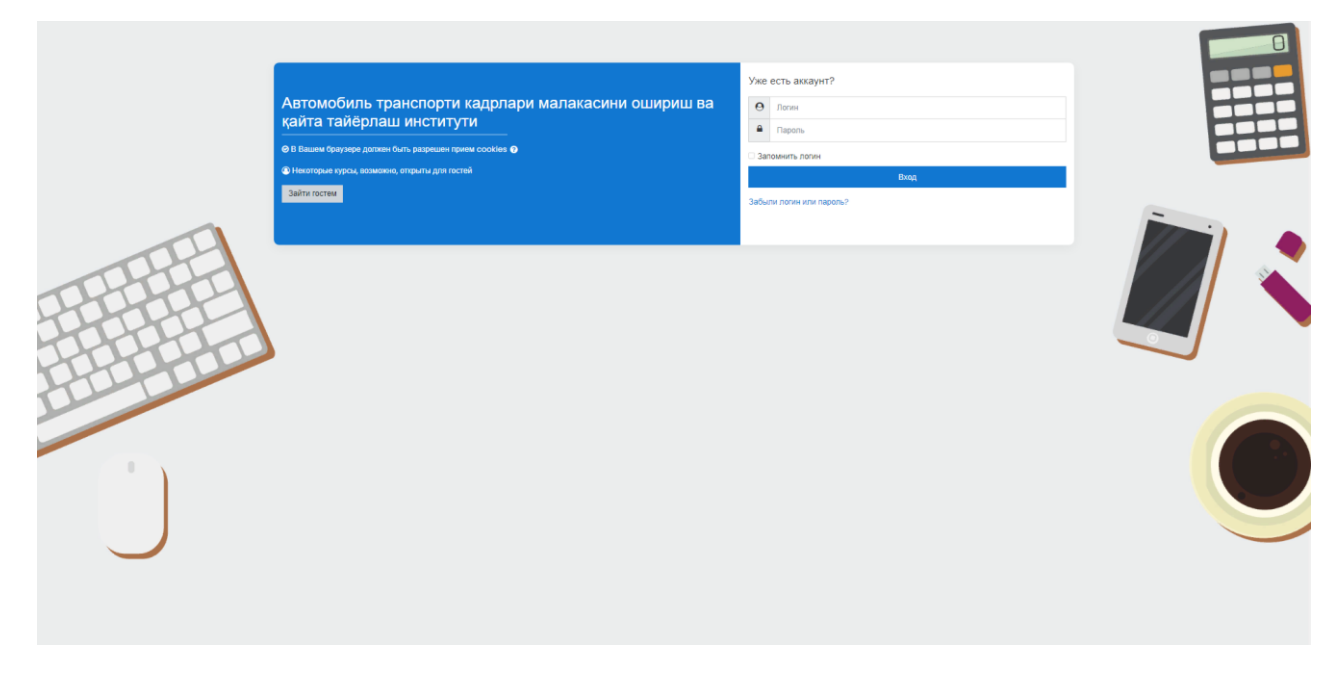

# **5-расм.**

Натижада ушбу ойно очилади (6-расм). Ушбу ойнадан ўқув материалларини ўрганиш ва тегишли топшириқлар билан ишлаш имкониятига ега бўлади.

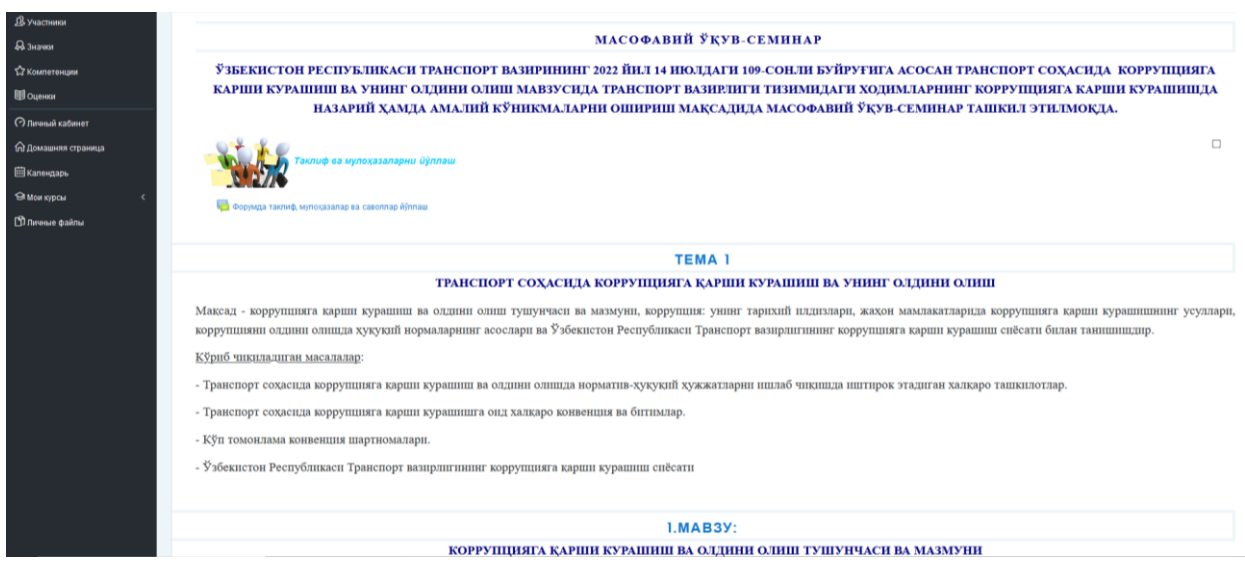

1. **«**Транспорт соҳасида коррупцияга карши курашиш ва унинг олдини олиш» мавзуси ҳақида қисқача маълумот.

2. Мавзуни ўрганишдан олдин тингловчига мавзу кириш ва мотивациясини ошириш мақсадида бериладиган саволлар.

3. Тингловчи мавзуни ўрганиши учун мавзуга оид ўқув материал жойлаштирилган бўлиб, ушбу материални ўрганиши ва унинг нусхасини ўзининг компютерига юклаб олиши мумкин.

4. Мавзу бўйича берилган ўқув материалларнинг мазмун–моҳиятини ўзлаштиргандан сўнг, ўз билимларининг мустаҳкамлаш мақсадида мавзуга оид тегишли якуний тест топшириқларни бажариш лозим.

«Транспорт соҳасида коррупцияга карши курашиш ва унинг олдини олиш» мавзусини белгиланган муддат оралиғида ўқув материалларини ўрганиш тегишли топишириқларни бажариш тартиби билан танишиб чиқамиз.

Ушбу ойнада мавзулар бўйича ўзлаштириш муддатлари белгиланган. (7-расм). Мазкур белгиланган муддатларда тингловчилар мавзуларни ўзлаштириши лозим.

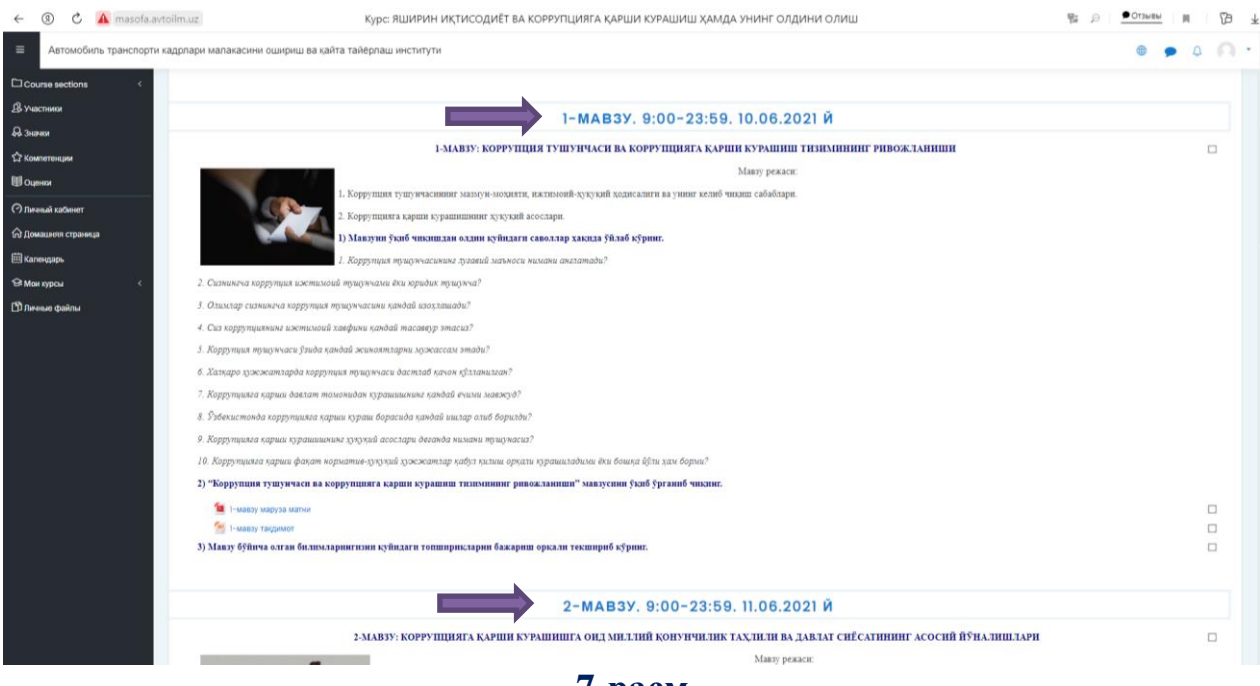

**7-расм.**

### **Мавзуга оид ўқув материалларни юклаб олиш жараёни**

Ҳар бир мавзуни ўрганганингизни тасдиқлаш учун катакчалар ичига сичқончани чап тугмаси босилади (8-расм).

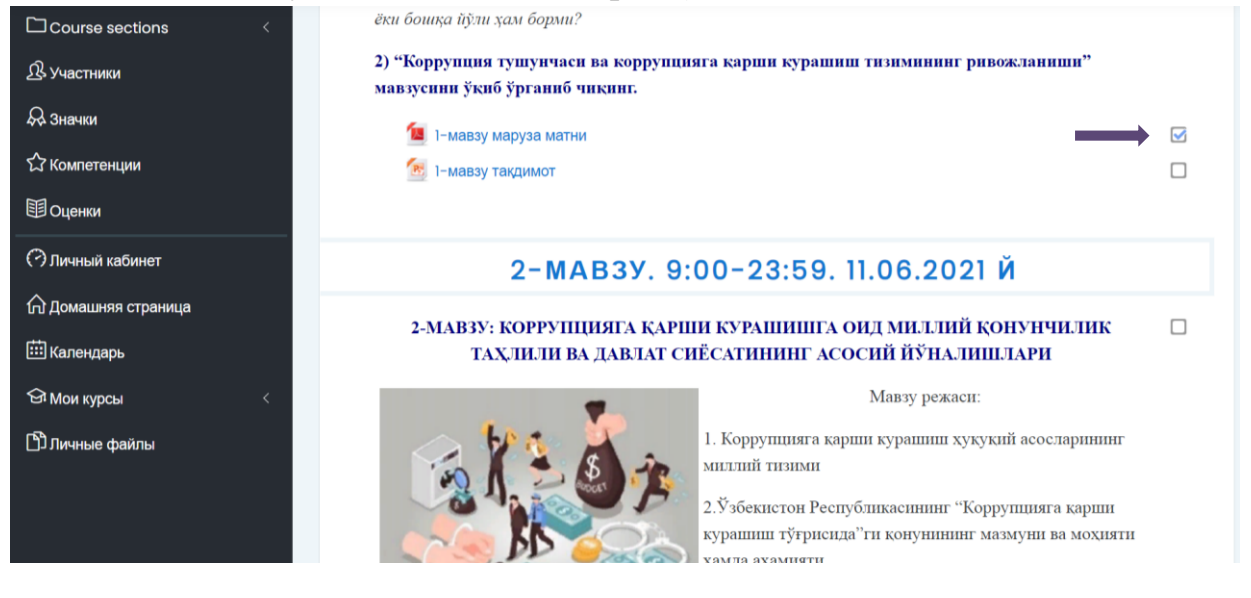

**8-расм.**

Берилган мавзу номининг устига курсорни олиб бориб сичқончанинг чап томони бир марта босилади. Натижада экраннинг пастки чап бурчагида мавзунинг ўқув материалини тўлиқ юклаш ойнаси кўрсатилади. Ушбу материлни тўлиқ очиш учун юкланган файлнинг "1- мавзу устига курсорни олиб бориб сичқонча чап томони бир марта босилади. Натижада материални тўлиқ ҳолатда PDF ёки Тақдимот варианти очилади.(9-расм)

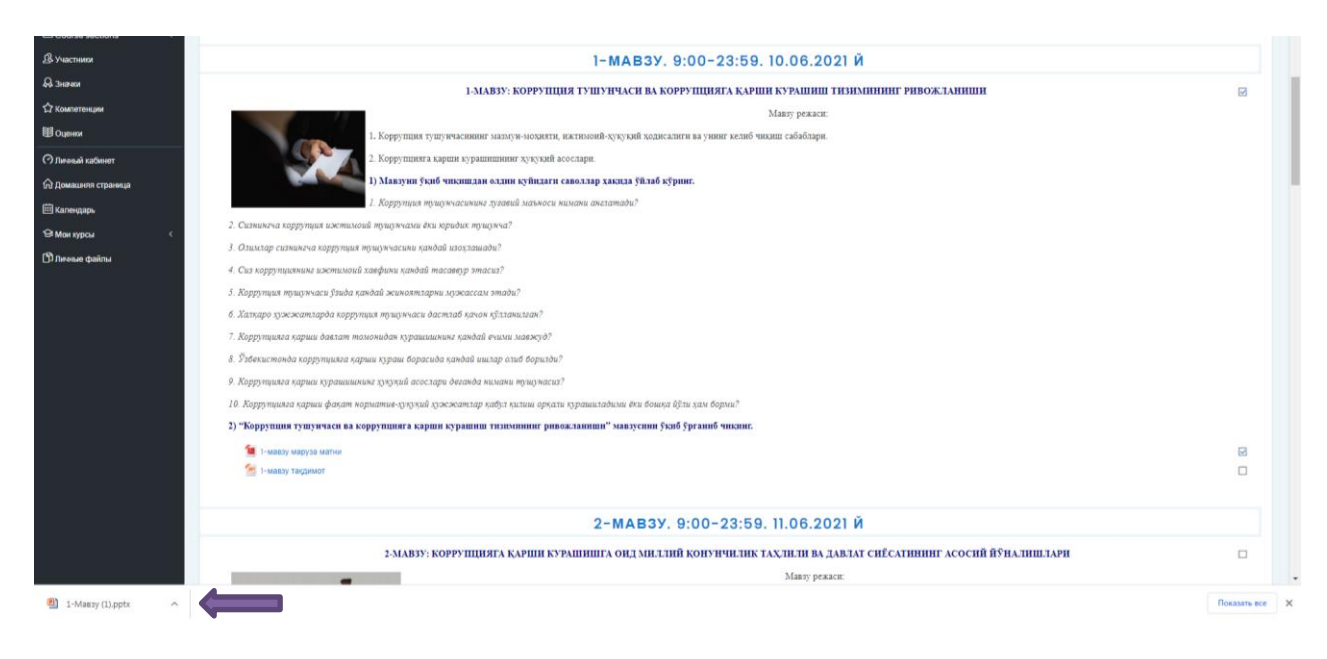

**9-расм.**

Мавзуга доир саволларни йўллаш жойи (ФОРУМ) (10-расм).

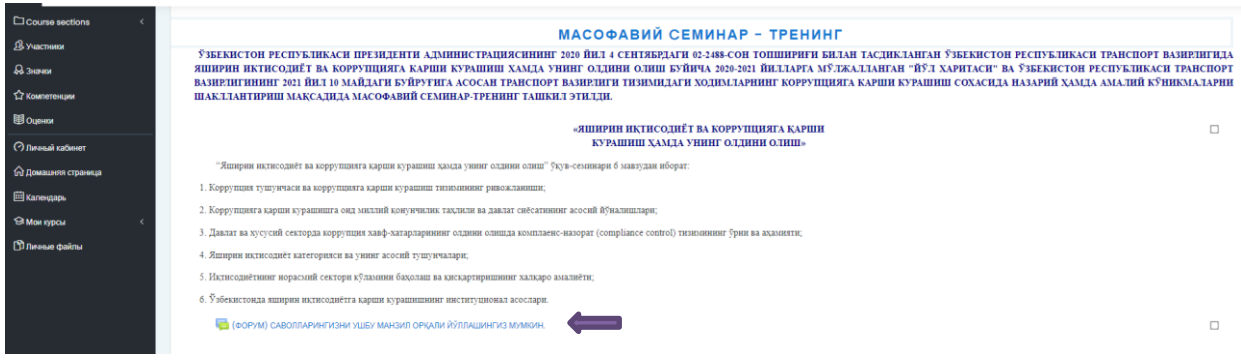

## **10-расм.**

## **Мавзуга оид якуний назоратни бажариш**

Мавзуга оид тушунчалар ўрганилиб чиқилгандан сўнг ушбу мавзуга доир якуний назорат тестини бажариш талаб етилади.

Якуний назорат тести 100 баллик системада 35 та саволдан иборат бўлиб, 56 балдан юқори тўплаган тингловчилар якуний назоратдан ўтган ҳисобланади.

Якуний назорат тести топшириш учун ушбу манзил [https://test.avtoilm.uz](https://test.avtoilm.uz/) га кирилади. Натижада қуйидаги ойна ҳосил бўлади (11-расм).

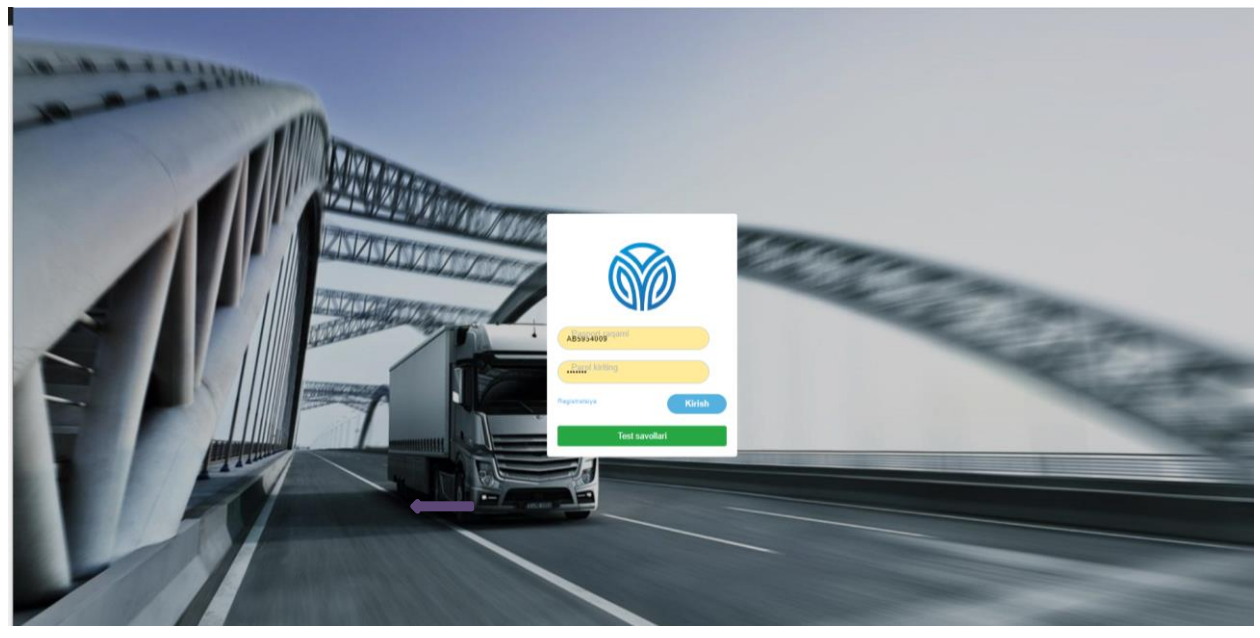

Ушбу ойнада рўйхатдан ўтиш (Регистрация) ва кириш тугмалари мавжуд. Агар тингловчи рўйхатдан ўтмаган бўлса рўйхатдан ўтиш (Регистрация) ўтиш керак бўлади (12-расм).

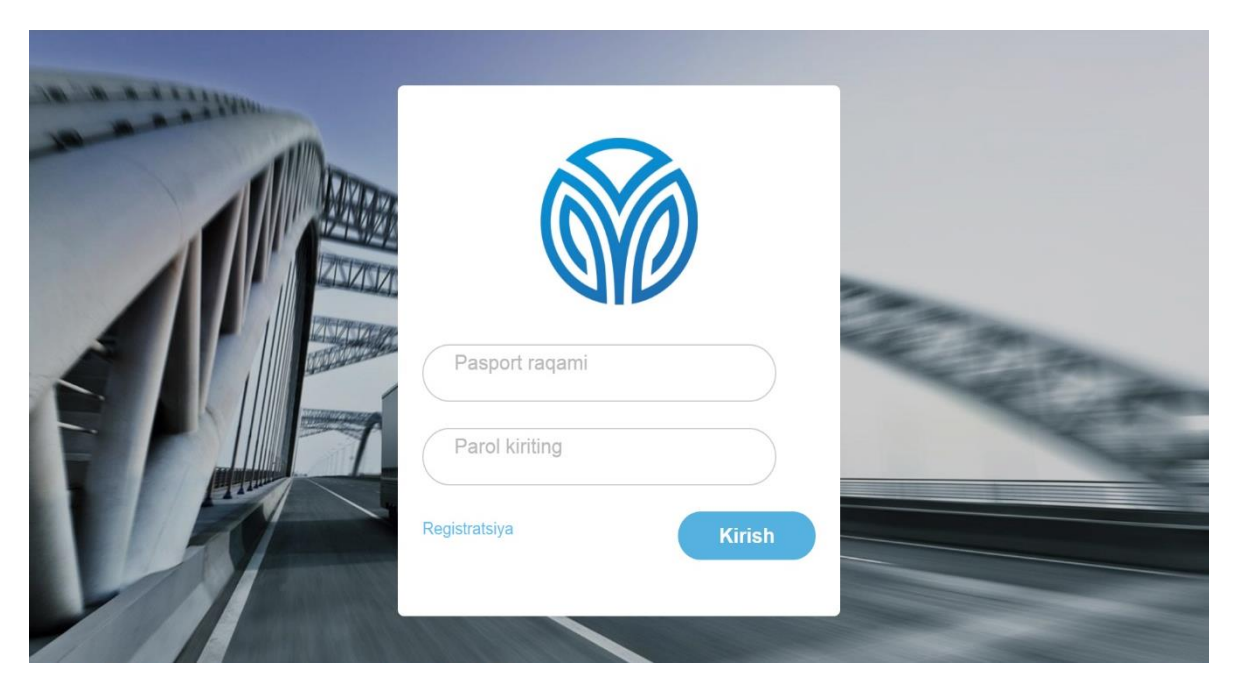

**12- расм**

Рўйхатдан ўтиш (Регистрация) тугмасини босгандан сўнг йўналиш танлаш ойнасига ўтади. 13-расм Ҳосил бўлган ойнадан тингловчи ўзига тегишли йўналишни танланади.

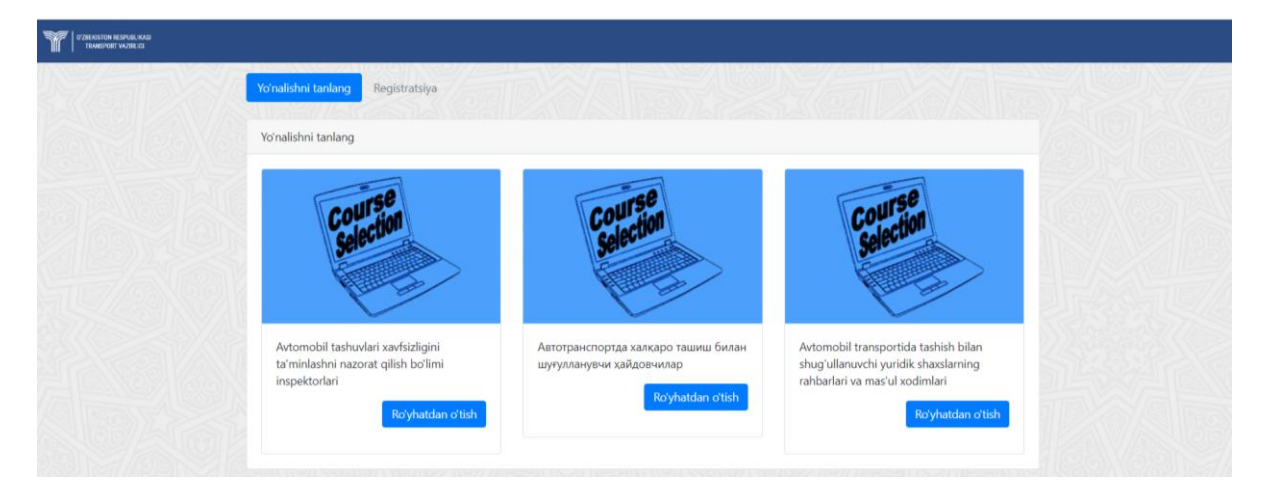

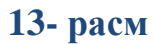

Тегишли йўналишни танлагандан сўнг регистрация саҳифасига ўтилади. Якуний имтиҳон топширувчи (тингловчи) тест бошланишидан олдин ўзи ҳақидаги сўралган тўлиқ маълумотларни жойлаштираш ойнаси 14*-*расм.

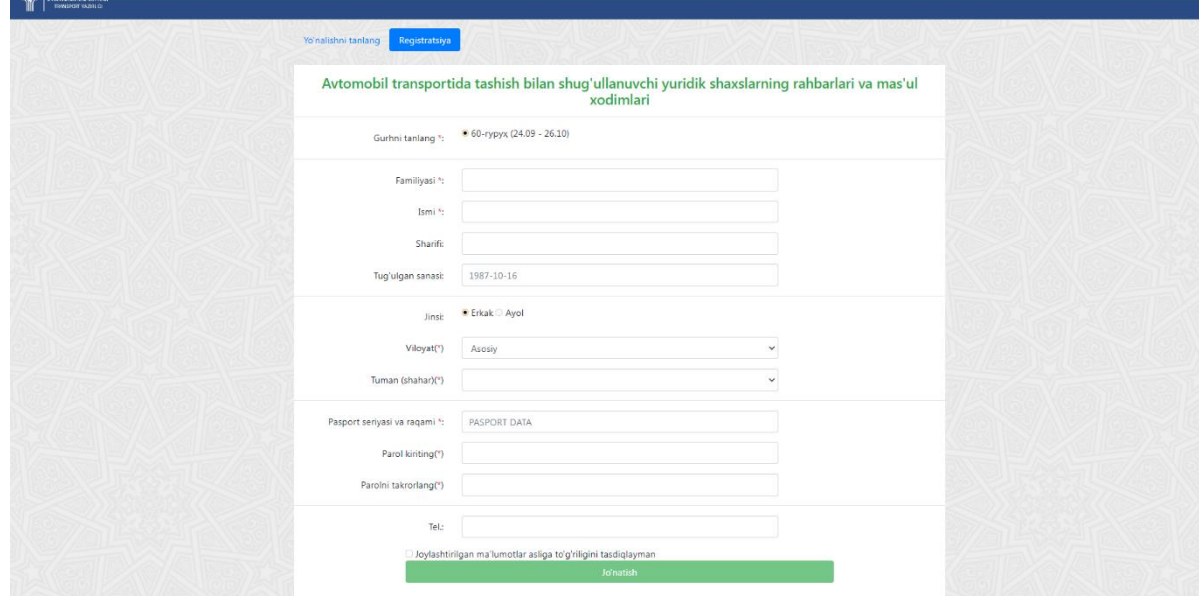

# **14-расм.**

Рўйхатдан тўлиқ ўтган тингловчи Кабинетга кириталди ва тестни бошлаш ойнаси очилади 15-расм.

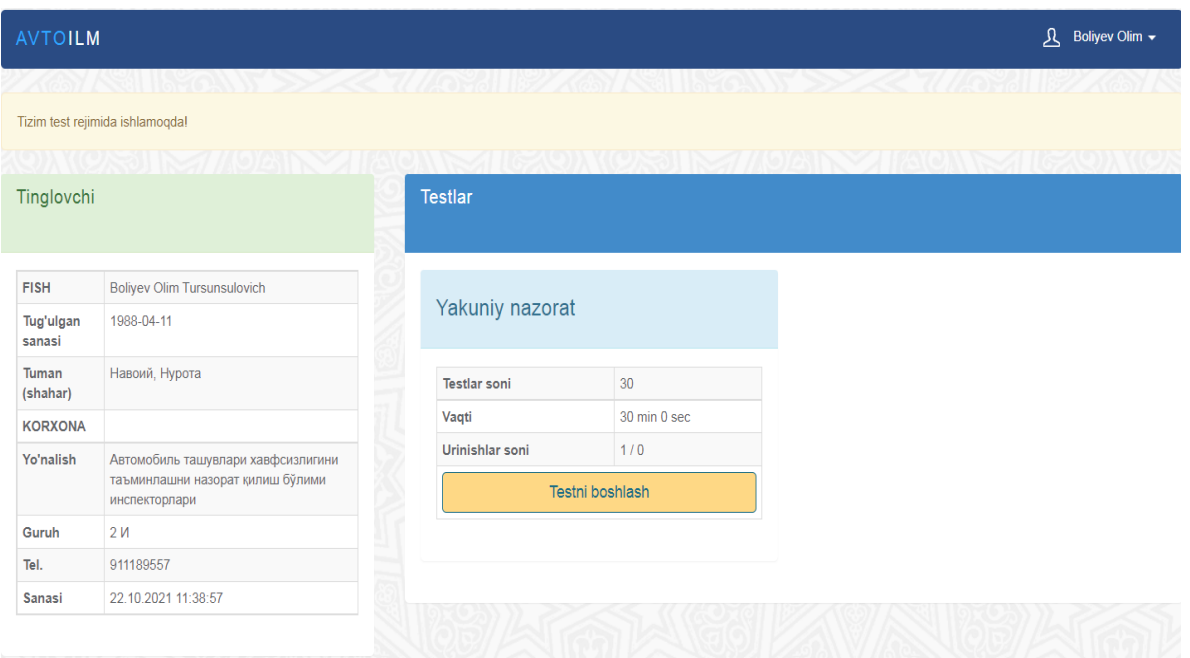

15-расм.

Мавжуд бўлган тестлар рўйхати чиқади. Шу жойдан тест жараёни бошланади 16-расм.

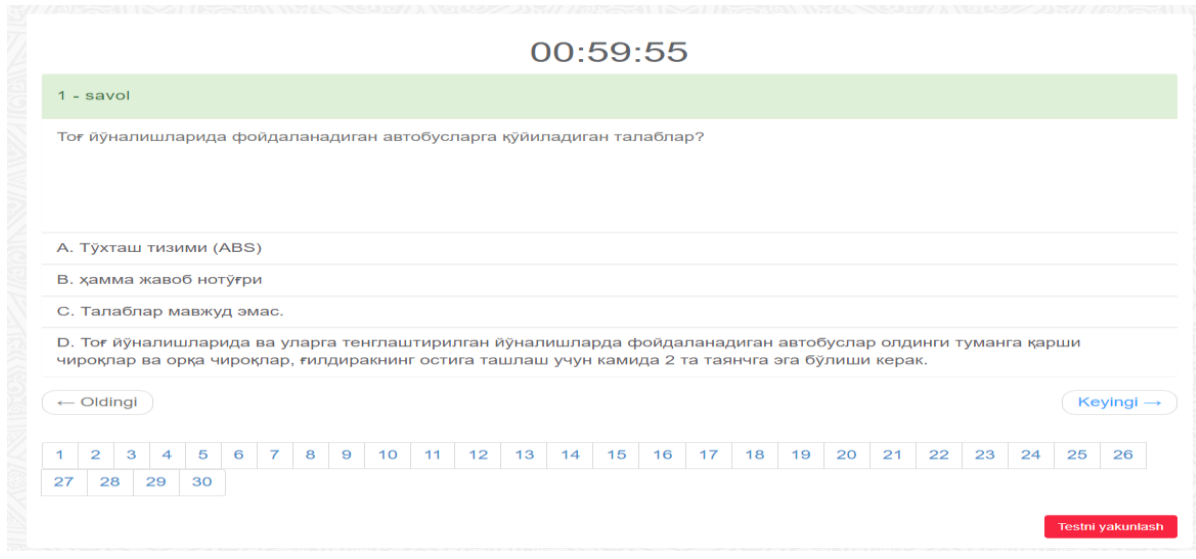

#### *16-расм.*

Якуний имтиҳон баҳолаш жараёнини ҳолислигини таъминлаш мақсадида якуний имтихон саволлари тест захирасидан админ рухсатига кўра тушадиган тест саволлари сони белгиланади ва мазкур саволлар дастур томонидан автоматик тарзда саволлар захираси базасидан танлаб олинади.

Якуний тест дастур томонидан тингловчиларга дастлабки тест саволини тақдим этган вақтдан бошланади ва ҳар бир тест саволига ўртача икки дақиқа ҳисобидан ажратиладиган вақт оралиғида давом этади. 17-расм

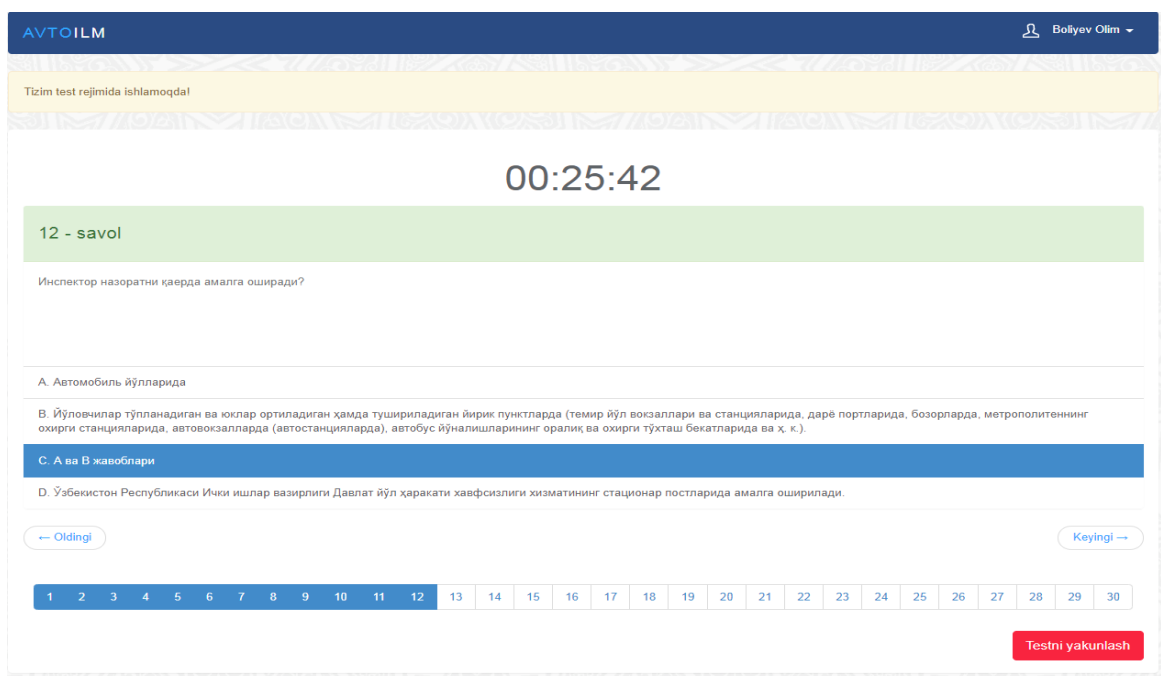

Якуний имтиҳон ўтказишда фойдаланиладиган дастур тақдим этаётган барча тест саволларини тингловчи томонидан кўздан кечириб чиқиш, уларга бирин-кетин ёки танлаб олган ҳолда жавоб бериш, тест синовини ажратилган муддатдан илгари тугатиш каби имкониятларга эга бўлади 18-расм.

00:24:08

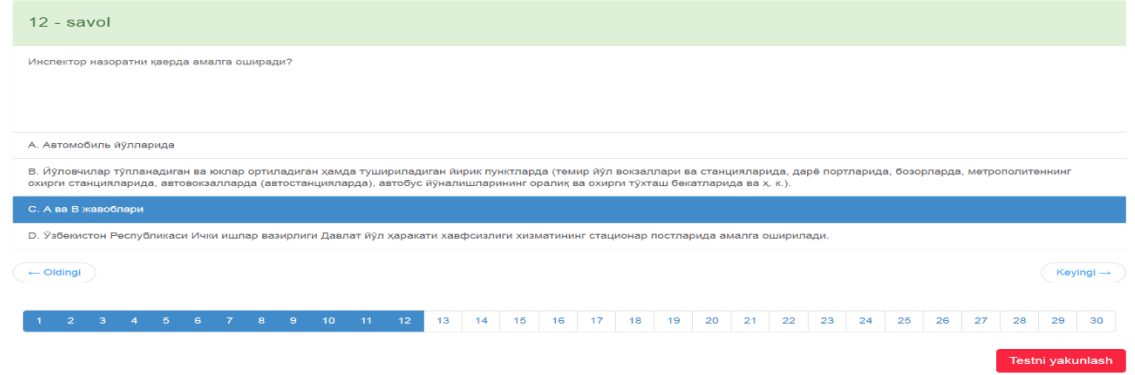

# *18-расм.*

Тест ёкунлангандан сўнг, тестдан ўтган бўлса QR-кодли сертификат генерация бўлади 19-расм.

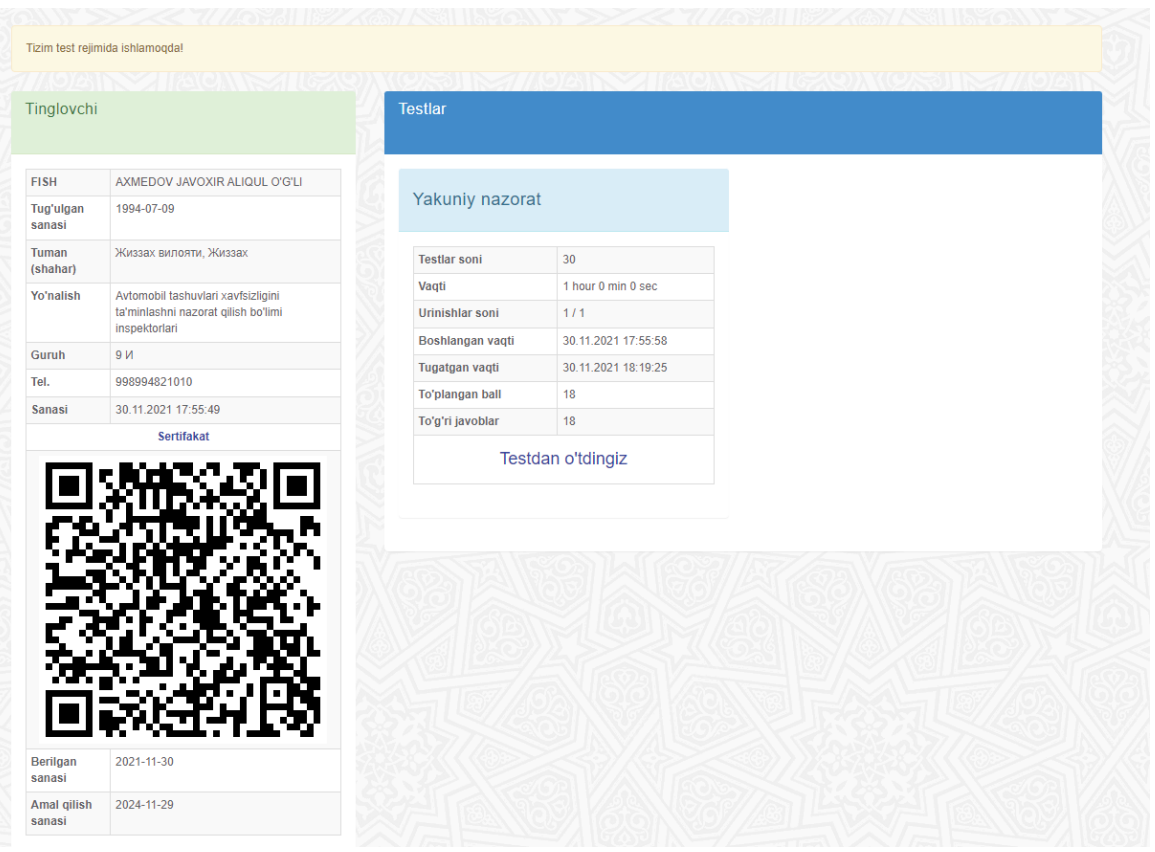

Натижада тўплаган балингиз чиқади. Масофавий малака ошириш ўқув жараёнидаги билимларни янада мустаҳкамлаш учун берилган топшириқлар шу йўсинда давом еттирилади. Онлайн шаклда тингловчи ўзи истаган вақтда ва жойда ўрганиши мумкин.